# KEEP OR REPLACE ANALYSIS INCLUDING APPLICATION OF INCREMENTAL CASH FLOW ANALYSIS

USA Example

#### INTRODUCTION

This is a "Keep" or "Replace" analysis using the following templates;

- 1. Keep Revenue & Expenses Yearly Template
- 2. Replace Revenue & Expenses Yearly Template

This example is for manufacturing but the "Keep" or "Replace" analysis applies to profit and non profit organizations such as government, universities, hospitals and service industries.

#### Non profit examples of Keep or Replace decisions

- 1. A hospital is considering whether to replace and aging x-ray machine or not
- 2. A city is considering whether to replace the traditional parking meters with parking meter stations which requires a substantial investment, but will generate additional revenue and reduce labor costs

#### VERIFYING YOUR ANALYSIS

You can compare your analysis against the two Investit Decisions Examples;

- 1. Keep Example with Revenue & Expenses
- 2. Replace Example with Revenue & Expenses

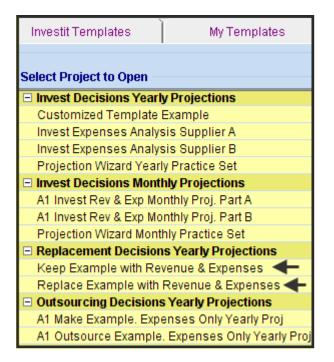

### KEEP or REPLACE CASE STUDY

A manufacturing organization is considering replacing aging production equipment used to produce plastic bottles with a more technologically advanced model, which will offer the following benefits:

- 1. Less rejected products resulting in lower manufacturing costs per unit
- 2. The new computerized system allows faster set up and less down time
- 3. Increase in sales because of increased production capacity
- 4. Lower labor costs

The equipment was bought 5 years ago for \$9,000,000 and the depreciation claimed is based on Personal Prop. St Line with a 7 years recovery period. If retained, a major overhaul costing \$2,500,000 will be required in year 4. The salvage value at the end of the Analysis Period is \$75,000

If the "Existing Equipment" is sold now, the current salvage value is \$800,000 before tax and \$740,000 after tax

The equipment was financed with a loan of \$4,000,000, 8.00% interest repayable over 7 years with uniform blended payments of principle & interest. If the equipment is sold the loan will have to be paid off. The current outstanding loan balance is \$1,378,479

The new equipment will cost \$11,000,000 installed and will be depreciated using Personal Prop. St Line with a 7-year recovery period. The equipment will be finance with \$6,000,000 loan interest repayable over 7 years with uniform blended payments of principle & interest.

| · · ·                       | Existing Equipment                     | New Equipment                 |
|-----------------------------|----------------------------------------|-------------------------------|
| Investment                  | \$9,000,000 5 years ago                | \$11,000,000                  |
|                             | Major overhaul Year 4 Jan \$2,500,000  |                               |
| Depreciation Method         | Personal Prop. St Line                 | Personal Prop. St Line        |
| -                           | 7 year recovery period                 | 7 year recovery period        |
| Working Capital Addition    |                                        | \$90,000                      |
| Salvage Value               | Existing Equipment                     | \$1,000,000 in 9 years        |
|                             | \$800,000 before tax. Today            |                               |
|                             | \$740,000 after tax. Today             |                               |
|                             | \$75,000 in 9 years                    |                               |
|                             | Major Overhaul \$0                     |                               |
| Sales                       | \$3,500,000 per Yr increasing at 5.00% | \$5,500,000 per Yr increasing |
|                             | compounding per year                   | at 5.00% compounding per      |
|                             |                                        | year                          |
| Labor                       | 30.00% of Sales                        | 20.00% of Sales               |
| Materials                   | 25.00% of Sales                        | 20.00% of Sales               |
| Repairs & Maintenance       | \$324,000 per year increasing at 8.00% | \$536,000 increasing at 5.00% |
|                             |                                        | per Yr                        |
| Utilities                   | \$190,000 per year increasing at 6.00% | \$335,000 increasing at 5.00% |
|                             | per year                               | per year                      |
| Insurance                   | \$35,000 per year increasing at 6% per | \$65,000 increasing at 6.00%  |
|                             | year                                   | per year                      |
| Selling expenses            | 10.00% of sales                        | 10.00% of Sales               |
| Financing                   |                                        |                               |
| Loan Amount                 | \$4,000,000                            | \$6,000,000                   |
| Current Outstanding Balance | \$1,378,479                            |                               |
| Amortization Period         | 7 years                                | 7 years                       |
| Remaining Amortization      | 2 years                                |                               |
| Interest Rate               | 7.00%                                  | 9.00%                         |

Summary

## **KEEP ANALYSIS**

#### **PROJECT INFO Folder**

Project Name: Plastic Bottle Manufacturing Division Project Description: Keep Equipment Analysis Analysis Period: 9 Years Analysis Start Date: Year 1 Jan

#### **INVESTOR Folder**

Marginal Tax Rate (Including State Taxes): 35.00% Capital Gain Rate: 35.00% Recaptured Deprec. Rate: 35.00% Desired Return or Discount Rate (Before Tax): 13.00% Short Term Rates Financing Rate: 8.00% Reinvestment Rate: 2.50%

### **INVESTMENT** Folder

- Existing Equipment: \$9,000,000
   Depreciation: Personal Prop. St Line 200%
   Original Recovery Period: 7 years
   Value of Asset when Acquired: \$9,000,000
   How Long Ago: 5 years
- 2. Major overhaul: Year 4 January \$2,500,000 Depreciation: Personal Prop. St Line 200% Original Recovery Period: 7 years

### WORKING CAPITAL Folder

Working Capital: \$0

#### **EXPENSES** Folder

Labor: 30.00% of Revenue

Materials: 25.00% of Revenue

#### **Repairs & Maintenance:**

\$324,000 per year for the first year then increasing at 8.00% compounding per year

#### Utilities:

\$190,000 per year for the first year then increasing at 6.00% compounding per year

#### Insurance:

\$35,000 per year for the first year then increasing at 6.00% compounding per year

Selling Expenses: 10.00% of Revenue

**REVENUE Folder** 

Sales: \$3,500,000 per year for the first year then increasing at 5.00% compounding per year

| FINANCING Folder     |                           |     |
|----------------------|---------------------------|-----|
| - Mortgage Details — | +                         | 1 [ |
| C New Mortgage       | • Mortgage already exists |     |

"Mortgage already exists" means that the mortgage or loan was taken out to fund the purchase of the equipment five year ago. We need to enter the "Outstanding Balance" at the start of the Analysis Period and the remaining amortization period.

The principle and interest payments for the remaining two years will be included in the cash flow. The "Outstanding Balance" is used to generate the principle & interest payments for the remaining two year, but is not included in the cash flow

Description: Loan. Outstanding Balance Type: Standard Mortgage Amount: \$1,378,479 (The Outstanding Balance on the Analysis Start Date) Time Period: 2 years Amortization Period: 2 years (The remaining Amortization Period) Interest Rate: 7.00% per year Payments: Monthly

SALVAGE VALUE Folder

Existing Equipment: \$75,000

## **REPLACE ANALYSIS**

#### PROJECT INFO Folder

Project Name: Plastic Bottle Manufacturing Division Project Description: Replace Equipment Analysis Analysis Period: 9 Years Analysis Start Date: Year 1 Jan

#### **INVESTOR Folder**

Marginal Tax Rate (Including State Taxes): 35.00% Capital Gain Rate: 35.00% Recaptured Deprec. Rate: 35.00% Desired Return or Discount Rate (Before Tax): 13.00% Short Term Rates Financing Rate: 8.00% Reinvestment Rate: 2.50%

#### **INVESTMENT** Folder

New Equipment: \$11,000,000 Year 1 Jan Depreciation: Personal Prop. St Line 200%

Salvage Value of Equipment being replaced Before Tax: \$800,000 After Tax: \$740,000 Financing Repaid: \$1,378,479 (Repayment of outstanding balance for the bank loan for the preexisting equipment purchased 5 years ago)

### WORKING CAPITAL Folder

Working Capital: \$90,000 Year 1 Jan

#### **EXPENSES** Folder

Labor: 20.00% of Revenue

Materials: 20.00% of Revenue

#### **Repairs & Maintenance:**

\$536,000 per year for the first year then increasing at 5.00% compounding per year

#### Utilities:

\$335,000 per year for the first year then increasing at 5.00% compounding per year

#### Insurance:

\$65,000 per year for the first year then increasing at 6.00% compounding per year

#### Selling Expenses: 10.00% of Revenue

#### **REVENUE Folder**

Sales: \$5,500,000 per year for the first year then increasing at 5.00% compounding per year

### **FINANCING Folder**

Description: Equipment Loan Start Date: Year 1 January Type: Standard Mortgage Amount: \$6,000,000 Time Period: 7 years Interest Rate: 9.00% per year Payments: Monthly Compounding Period: Monthly

### SALVAGE VALUE Folder

New Equipment: \$1,000,000

### **Template selection**

The selection of the appropriate template is based on the following;

- 1. The analysis involves revenue & expenses
- 2. Projections are Yearly

Template: Keep Revenue & Expenses Yearly

### STEPS

Using the Keep and Replace Revenue & Expenses Yearly projections templates;

- 1. Enter the analysis for keeping the equipment
- 2. Enter the analysis for replacing the equipment
- 3. Use the "Project Comparison Report" or the "Incremental Cash Flow Report" to compare the two options

### **INSTRUCTIONS FOR ENTERING THE "KEEP" ANALYSIS**

### **Getting started**

The first step is to open the Investit Decisions Template "Keep Revenue & Expenses Yearly" as follows:

- 1. Open Investit Decisions.
- 2. Select the Investit Templates folder

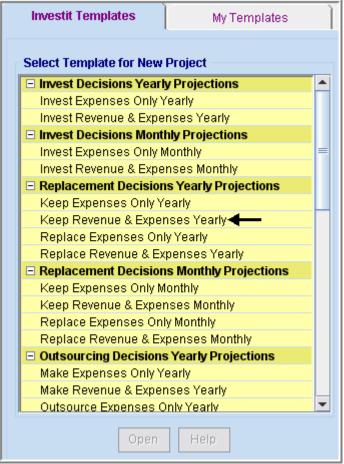

- 3. Select and open the Investit template "Keep Revenue & Expenses Yearly". The analysis period dialog will open at this point.
- 4. Enter 9 years and click OK

| 👫 Enter or change the Analysis Time Period 👘 🔀         |  |  |  |  |  |  |  |
|--------------------------------------------------------|--|--|--|--|--|--|--|
| For how many years do you wish to analyze the project? |  |  |  |  |  |  |  |
| Analysis Time Period 9 years                           |  |  |  |  |  |  |  |
| OK Cancel Help                                         |  |  |  |  |  |  |  |

## Entering the project data and information

#### **Project Info Folder**

Project Name: Plastic Bottle Manufacturing Division Project Description: Keep Equipment Analysis Analysis Period: 9 years

| Project<br>Info. | Investor                                    |           | Investment                                        | Working<br>Capital | Expenses |  |  |  |
|------------------|---------------------------------------------|-----------|---------------------------------------------------|--------------------|----------|--|--|--|
| - Report Hea     | aders                                       |           |                                                   |                    |          |  |  |  |
| Project Na       | me                                          | Plastic   | Plastic Bottle Manufacturing Division <del></del> |                    |          |  |  |  |
| Project De:      | Project Description Keep Equipment Analysis |           |                                                   |                    |          |  |  |  |
| - Analysis T     | ime Period                                  | 1         |                                                   |                    |          |  |  |  |
| 9                | )<br>Years                                  |           | Change Analys                                     | sis Time Period    |          |  |  |  |
| - Entry Infor    | mation                                      |           |                                                   |                    |          |  |  |  |
| Enter Reve       | nue and E                                   | xpense    | s Yearly Ch                                       | ange Entry Inform: | ation    |  |  |  |
| Starting Da      | ate Janua                                   | ry Year 1 | 1                                                 |                    |          |  |  |  |
|                  |                                             |           |                                                   |                    |          |  |  |  |

#### **INVESTOR Folder**

Marginal Tax Rate (Including State Taxes): 35.00% Capital Gain Rate: 35.00% Recaptured Deprec. Rate: 35.00% Desired Return or Discount Rate (Before Tax): 13.00% Short Term Rates Financing Rate: 8.00%

|    | -   | -  | 9    |       |      |   | -    |
|----|-----|----|------|-------|------|---|------|
| Re | inv | es | stme | ent R | ate: | 2 | .50% |
|    |     |    |      |       |      |   |      |

| Project Investor                                                                                                    | Investment                    | Working<br>Capital Expenses                                           | Revenue              |
|----------------------------------------------------------------------------------------------------|-------------------------------|-----------------------------------------------------------------------|----------------------|
| Turn off Tax Calculations<br>Tax Rate<br>Investor's Marginal Tax Rate<br>Capital Gain Tax Rate<br>Recaptured Depreciation Tax Rate | 35.00%<br>35.00%<br>35.00%    | Short Term Rates<br>Before Tax<br>Financing Rate<br>Reinvestment Rate | ► 8.000%<br>► 2.500% |
| <b>Discount Rate or Desired Return on</b><br>Before Tax<br>After Tax                                                               | Investment<br>13.00%<br>8.45% | Financing Rate<br>Reinvestment Rate                                   | 5.200%<br>1.625%     |

### **INVESTMENT** Folder

- Existing Equipment: \$9,000,000
   Depreciation: Personal Prop. St Line 200%
   Original Recovery Period: 7 years
   Value of Asset when Acquired: \$9,000,000
   How Long Ago: 5 years
- 2. Major overhaul: Year 4 January \$2,500,000 Depreciation: Personal Prop. St Line 200% Original Recovery Period: 7 years

Instructions for setting up the Investment folder

- 1. Select Row 1 'Existing Equipment' and click on the 'Edit Existing Depreciation' button
- 2. Make the following entries

| Preexisting Investment           | X                      |
|----------------------------------|------------------------|
|                                  |                        |
| Description                      | Existing Equipment     |
| Depreciation Method              | Personal Prop. 200% DB |
| Value of the Asset when Acquired | \$ 9,000,000           |
| Original Recovery Period 🛛 🗕     | ▶ 7.0                  |
| How Long Ago? Year               | 5 💌 Month 🛛 💌          |
| ► Applied the Half-Year rule     | Т                      |
| Undepreciated Balance (Book Val  | ue) \$ 2,008,092       |
| Remaining Recovery Period        | 2.00                   |
| Make the above entries and       | I then click 'Compute' |
| <u>O</u> K Com <u>p</u> ute      | Cancel Help            |

3. Select row 2 'New Equipment' and make the following changes

| Project Investor     | Investme     |          | Vorking<br>Capital | Expenses               | I          | Revenue                  |         |                 |
|----------------------|--------------|----------|--------------------|------------------------|------------|--------------------------|---------|-----------------|
| Investments          |              |          |                    |                        |            |                          |         |                 |
| Description          | Amount       | Year     | Month              | Depreciation Method    | ł          | Recovery<br>Period [yrs] |         | tment<br>Exists |
| Existing Equipment   | \$ 2,008,092 | Year 1   | Jan                | Personal Prop. 200% DE | ) <u>-</u> | 2.00                     | 0       | Θ               |
| Major overhaul 🗲 🛛 🗕 | \$ 2,500,000 | Year 4 🖃 | Jan 🖃              | Personal Prop. 200% DE | 3 🖃        | 7.0                      | $\odot$ | 0               |
|                      |              | 1        |                    |                        |            |                          |         |                 |

### Working Capital Folder

No Working Capital.

#### **Expenses Folder**

Labor: 30.00% of Revenue

Materials: 25.00% of Revenue

#### **Repairs & Maintenance:**

\$324,000 per year for the first year then increasing at 8.00% compounding per year

#### Utilities:

\$190,000 per year for the first year then increasing at 6.00% compounding per year

#### Insurance:

\$35,000 per year for the first year then increasing at 8.00% compounding per year

Selling Expenses: 10.00% of Revenue

Setting up the Expenses folder

- 1. Select row 7 'Rent' and click on the Delete button
- 2. Make the following changes to the Expenses folder

| Project<br>Info. | Investo | r Investment            | Ì  | Working<br>Capital | Exp     | ense | s          |
|------------------|---------|-------------------------|----|--------------------|---------|------|------------|
| Expenses         |         |                         |    |                    |         |      |            |
| Descri           | ption   | Entry Choice            |    | Qty                | Categor | 'Y   | Year 1 Jan |
| Labor %          |         | % of Revenue(s) 🖛 👱     |    |                    | Common  | -    | 0.00%      |
| Materials        |         | % of Revenue(s) 🔶       |    |                    | Common  | -    | 0.00%      |
| Repairs & Mainte | enance  | \$ per Yr <del> –</del> | Ψ. |                    | Common  | *    | \$         |
| Utilities \$     |         | \$ per Yr <del> 📃</del> |    |                    | Common  | *    | \$         |
| Insurance \$ per |         | \$ per Yr 🗲             | Ψ. |                    | Common  | *    | \$(        |
| Selling Expense: | s 🔶 🚽   | % of Revenue(s) 🗲       | *  |                    | Common  | -    | 0.00%      |

Fill out the % of Revenues windows as follows

| Revenues   |                                              | X |
|------------|----------------------------------------------|---|
| Select     |                                              |   |
|            | Description                                  |   |
| ╼╸ӏ॒       | <revenue cost="" or="" savings=""></revenue> |   |
|            |                                              |   |
|            |                                              |   |
|            |                                              |   |
|            |                                              |   |
| <u>о</u> к | Cancel Help                                  |   |
|            |                                              |   |

Setting up Labor

- 1. Select row 1 'Labor'
- 2. Click on the Projection Wizard button and enter the following entries

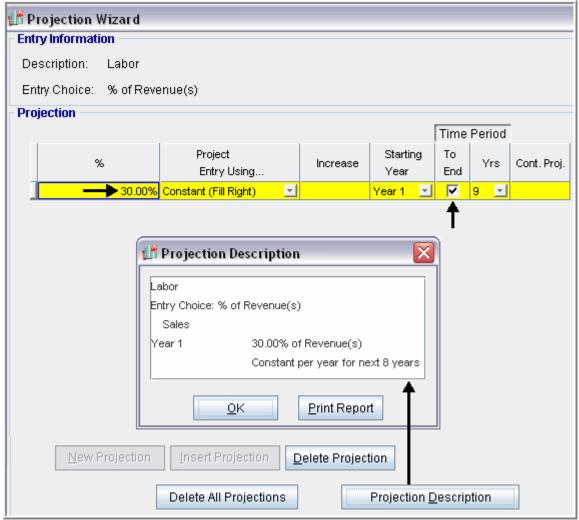

Setting up Materials

- Select row 2 'Materials'
   Click on the Projection Wizard button and enter the following entries

| 💕 Projection Wizar | d                     |                                                            |                |                       |              |           |        |                                                                                                    |
|--------------------|-----------------------|------------------------------------------------------------|----------------|-----------------------|--------------|-----------|--------|----------------------------------------------------------------------------------------------------|
| Entry Information  |                       |                                                            |                |                       |              |           |        |                                                                                                    |
| Description: Mater | rials                 |                                                            |                |                       |              |           |        |                                                                                                    |
| Entry Choice: % of | Revenue(s)            |                                                            |                |                       |              |           |        |                                                                                                    |
| Projection         |                       |                                                            |                |                       |              |           |        |                                                                                                    |
|                    |                       |                                                            |                |                       | F            | Time      | Period |                                                                                                    |
| %                  | Project<br>Entry L    |                                                            | Increase       | Startin<br>Year       | g            | To<br>End | Yrs    | Cont. Proj.                                                                                                    |
| 25.                | .00% Constant (Fill R | Right) 🗾                                                   |                | Year 1                | -            | V         | 9 🗾    |                                                                                                    |
| E                  | <u>o</u> k            | evenue(s)<br>25.00% of Rev<br>Constant per y<br>Print Repo | ear for next 8 | years<br><u>H</u> elp |              | Т         |        |                                                                                                    |
|                    | Delete All Pr         | rojections                                                 |                | Projectio             | n <u>D</u> e | escrip    | tion   | 1 And 1 and 1 and |

### Setting up Repairs & Maintenance

- Select row 3 'Repairs & Maintenance'
   Click on the Projection Wizard button and enter the following entries

| 👫 Projection V                                                                                                    | Vizard                 |                                        |                |                             |           |        |             |  |  |  |
|----------------------------------------------------------------------------------------------------|------------------------|----------------------------------------|----------------|-----------------------------|-----------|--------|-------------|--|--|--|
| - Entry Informati                                                                                                    | on                     |                                        |                |                             |           |        |             |  |  |  |
| Description:                                                                                                    | Repairs & Maintenance  |                                        |                |                             |           |        |             |  |  |  |
| Entry Choice:                                                                                                    | \$ per Yr              |                                        |                |                             |           |        |             |  |  |  |
| Projection                                                                                                    |                        |                                        |                |                             |           |        |             |  |  |  |
|                                                                                                    |                        |                                        |                |                             | Time      | Period |             |  |  |  |
| Ent                                                                                                    | ry                     | Project<br>Entry Using                 | Increase       | Starting<br>Year            | To<br>End | Yrs    | Cont. Proj. |  |  |  |
|                                                                                                    | <b>&gt;</b> \$ 324,000 | Annual Compounding                     |                | Year 1 🔄                    |           | 9 🗾    |             |  |  |  |
| Projection Description       Image: Compounding at 8.00% per year for next 8 years         Repairs & Maintenance       Entry Choice: \$ per Year         Year 1       \$324,000 per Year         Compounding at 8.00% per year for next 8 years |                        |                                        |                |                             |           |        |             |  |  |  |
| <u>N</u> ew F                                                                                                    | Projection             | <u>OK</u> Print R<br>Insert Projection | 2elete Project | Help<br>ion<br>Projection [ | <br>      | otion  |             |  |  |  |

Setting up Utilities

- Select row 4 'Utilities'
   Click on the Projection Wizard button and enter the following entries

| 👫 Projection V  | Vizard       |                                                                               |          |                  |                |         |             |
|-----------------|--------------|-------------------------------------------------------------------------------|----------|------------------|----------------|---------|-------------|
| Entry Informati | on           |                                                                               |          |                  |                |         |             |
| Description:    | Utilities    |                                                                               |          |                  |                |         |             |
| Entry Choice:   | \$ per Yr    |                                                                               |          |                  |                |         |             |
| Projection      |              |                                                                               |          |                  |                |         |             |
|                 |              |                                                                               |          |                  | Time           | Period  |             |
| Ent             | ry           | Project<br>Entry Using                                                        | Increase | Starting<br>Year | To<br>End      | Yrs     | Cont. Proj. |
|                 | ►\$ 190,000  | Annual Compounding                                                            |          | Year 1 🔄         |                | 9 🗾     |             |
|                 | Utilities    | jection Description<br>hoice: \$ per Year<br>\$190,000 per Y<br>Compounding a |          | ar for next 8    | years          |         |             |
| New             | / Projectior | <u>QK</u> Print F                                                             | Report   | Help             |                |         |             |
| 1460            |              | Delete All Projections                                                        |          | Projection       | n <u>D</u> esc | ription |             |

Setting up Insurance

- Select row 5 'Insurance'
   Click on the Projection Wizard button and enter the following entries

| 💕 Projection Wizard  |                             |                 |                  |           |        |             |
|----------------------|-----------------------------|-----------------|------------------|-----------|--------|-------------|
| Entry Information    |                             |                 |                  |           |        |             |
| Description: Insur   | ance                        |                 |                  |           |        |             |
| Entry Choice: \$ per | Yr                          |                 |                  |           |        |             |
| - Projection         |                             |                 |                  |           |        |             |
|                      |                             |                 |                  | Time      | Period |             |
| Entry                | Project<br>Entry Using      | Increase        | Starting<br>Year | To<br>End | Yrs    | Cont. Proj. |
| \$ 35                | ,000 Annual Compounding 📃 🔄 | <b>→</b> 6.00%  | Year 1 🔄         |           | 9 🗾    |             |
| Insu                 | Compounding at              | t 6.00% per yea | Help             |           |        |             |

Setting up Selling expenses

- Select row 6 'Selling expenses'
   Click on the Projection Wizard button and enter the following entries

| 👫 Projection Wizard     |                           |              |                   |           |        |             |
|-------------------------|---------------------------|--------------|-------------------|-----------|--------|-------------|
| - Entry Information     |                           |              |                   |           |        |             |
| Description: Selling ex | penses                    |              |                   |           |        |             |
| Entry Choice: % of Reve | enue(s)                   |              |                   |           |        |             |
| - Projection            |                           |              |                   |           |        |             |
|                         |                           |              |                   |           | Period |             |
| %                       | Project<br>Entry Using    | Increase     | Starting<br>Year  | To<br>End | Yrs    | Cont. Proj. |
|                         | Constant (Fill Right) 📃 🗾 |              | Year1 🗾           |           | 9 🗾    |             |
| Sellin                  | Constant per              | year for nex | t 8 years<br>Heip |           | ption  |             |

### **REVENUE** Folder

Sales: \$3,500,000 per year for the first year then increasing at 5.00% compounding per year

| Project<br>Info. | Investo | or Investment         | Workin<br>Capita |     | Expenses | Revenue    |
|------------------|---------|-----------------------|------------------|-----|----------|------------|
| Revenue          |         |                       |                  |     |          |            |
| Descrip          | otion   | Entry Choice          |                  | Qty | Category | Year 1 Jan |
| Sales 🚽 🗕        |         | \$ per Yr <del></del> | <u>-</u>         |     | Common   | - \$0      |

Set up the Revenue folder as follows

Setting up the Sales

- 1. Select row 1 'Selling expenses'
- 2. Click on the Projection Wizard button and enter the following entries

|                  |              |                                                                                                    |               |                  | _                   |        |             |
|------------------|--------------|----------------------------------------------------------------------------------------------------|---------------|------------------|---------------------|--------|-------------|
| 📑 Projection 🖞   | Wizard       |                                                                                                    |               |                  |                     |        |             |
| - Entry Informat | ion          |                                                                                                    |               |                  |                     |        |             |
| Description:     | Sales        |                                                                                                    |               |                  |                     |        |             |
| Entry Choice:    | \$ per Yr    |                                                                                                    |               |                  |                     |        |             |
| Projection       |              |                                                                                                    |               |                  |                     |        |             |
|                  |              |                                                                                                    |               |                  | Time                | Period |             |
| Er               | itry         | Project<br>Entry Using                                                                                                    | Increase      | Starting<br>Year | To<br>End           | Yrs    | Cont. Proj. |
|                  | \$ 3,500,000 | Annual Compounding 📃 🗾                                                                                                    |               | Year 1 🔄         | <ul><li>✓</li></ul> | 9 🖃    |             |
| <u>N</u> ew F    | Sales        | ction Description<br>ice: \$ per Year<br>\$3,500,000 per Y<br>Compounding at 5<br>QK Print Re<br>Insert Projection Delete All Projections | 5.00% per yea | Help             |                     |        |             |

### **Financing Folder**

Description: Loan. Outstanding Balance Type: Standard Mortgage Amount: \$1,378,479 (The Outstanding Balance on the Analysis Start Date) Time Period: 2 years Amortization Period: 2 years (The remaining Amortization Period) Interest Rate: 7.00% per year Payments: Monthly

| Mortgage                                                                                                    |                                                                                                    |
|----------------------------------------------------------------------------------------------------|----------------------------------------------------------------------------------------------------|
| Mortgage Details          New Mortgage       Mortgage already exists         Analysis Period: Year 1 Jan to Year 9 Dec         Commencing       Year 1 Year 9 Dec         Commencing       Year 1 Month         Standard Mortgage       Year 9 Dec         Type       Standard Mortgage         Amount       \$ 1,378,479         Description       Loan. Outstanding Balance | Terms and Amortization Details         No of (Balloon) Terms       1         Time Period       Amortization         Term       Years         Months       Years         Months       Years         Months       Years         No |
| Mortgage Settings Payment Frequency Monthly Additional Payments/Borrowing Payment Rounded Up to Nearest Cent Compounding Frequency Monthly                                                                                                    | Make the entries and then click on the<br>Compute button                                                                                                    |

Make the following entries into the mortgage window

### SALVAGE VALUE Folder

Existing Equipment: \$75,000

Make the following entries in the Salvage Value folder

|         | Expenses         | Re   | evenue     | nue Financing |            | Salvag<br>Value |
|---------|------------------|------|------------|---------------|------------|-----------------|
| isposi  | ition Costs      |      |            |               |            |                 |
|         | Description      |      | Entry      | Choice        | E>         | pense           |
| Selling | Expenses         |      | % of Salva | ige Value 👱   |            | 0.00%           |
| Legal F | Fees             |      | % of Salva | ige Value 🔄   |            | 0.00%           |
| Remov   | al Costs         |      | Amount     | -             |            | \$0             |
|         |                  |      |            |               |            | _               |
| ialvage | Add Contract Add | Inse | rt D       | elete         | Move       |                 |
| ialvage |                  | Inse | Сар        |               |            | vage            |
|         | e Value          | Inse | Cap        | ital          | Sal<br>Val | -               |

SAVE YOUR PROJECT

## **INSTRUCTIONS FOR ENTERING THE "REPLACE" ANALYSIS**

### **Getting started**

The first step is to open the Investit Decisions Template "Replace Revenue & Expenses Yearly" as follows:

- 1. Open Investit Decisions.
- 2. Select the Investit Templates folder

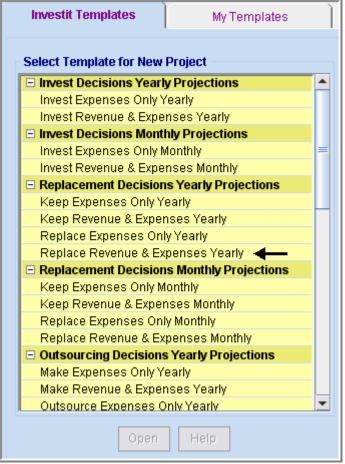

- 3. Select and open the Investit template "Replace Revenue & Expenses Yearly". The analysis period dialog will open at this point.
- 4. Enter 9 years and click OK

| 👫 Enter or change the Analysis Time Period 💦 🔀         |  |  |  |  |  |  |  |
|--------------------------------------------------------|--|--|--|--|--|--|--|
| For how many years do you wish to analyze the project? |  |  |  |  |  |  |  |
| Analysis Time Period 9 years                           |  |  |  |  |  |  |  |
| OK Cancel Help                                         |  |  |  |  |  |  |  |

## Entering the project data and information

### **Project Info Folder**

Project Name: Plastic Bottle Manufacturing Division Project Description: Replace Equipment Analysis Analysis Period: 9 years

| Project<br>Info.                                           | Investo                                          | r Inves          | stment Working<br>Capital |                  | Expenses |  |  |
|------------------------------------------------------------|--------------------------------------------------|------------------|---------------------------|------------------|----------|--|--|
| - Report Hea                                               | aders                                            |                  |                           |                  |          |  |  |
| Project Na                                                 | me F                                             | lastic Bottle Ma | anufacturi                | ing Division 🗲 🗕 |          |  |  |
| Project De                                                 | Project Description Replace Equipment Analysis - |                  |                           |                  |          |  |  |
| - Analysis T                                               | ime Period                                       |                  |                           |                  |          |  |  |
| 9                                                          | 9 Years Change Analysis Time Period              |                  |                           |                  |          |  |  |
| - Entry Infor                                              | mation                                           |                  |                           |                  |          |  |  |
| Enter Revenue and Expenses Yearly Change Entry Information |                                                  |                  |                           |                  |          |  |  |
| Starting Da                                                | Starting Date January Year 1                     |                  |                           |                  |          |  |  |

### **INVESTOR Folder**

Marginal Tax Rate (Including State Taxes): 35.00% Capital Gain Rate: 35.00% Recaptured Deprec. Rate: 35.00% Desired Return or Discount Rate (Before Tax): 13.00% Short Term Rates Financing Rate: 8.00%

| · · · · · · · · · · · · · · · · · · · |  |
|---------------------------------------|--|
| Reinvestment Rate: 2.50%              |  |

| Project Investor                                                                                                    | Investment                    | Working<br>Capital Expenses                                           | Revenue              |
|----------------------------------------------------------------------------------------------------|-------------------------------|-----------------------------------------------------------------------|----------------------|
| Turn off Tax Calculations<br>Tax Rate<br>Investor's Marginal Tax Rate<br>Capital Gain Tax Rate<br>Recaptured Depreciation Tax Rate | 35.00%<br>35.00%<br>35.00%    | Short Term Rates<br>Before Tax<br>Financing Rate<br>Reinvestment Rate | ► 8.000%<br>► 2.500% |
| <b>Discount Rate or Desired Return on</b><br>Before Tax<br>After Tax                                                               | Investment<br>13.00%<br>8.45% | Financing Rate<br>Reinvestment Rate                                   | 5.200%<br>1.625%     |

### **INVESTMENT** Folder

New Equipment: \$11,000,000 Year 1 Jan Depreciation: Personal Prop. St Line 200%

Salvage Value of Equipment being replaced Before Tax: \$800,000 After Tax: \$740,000

Financing Repaid: \$1,378,479 (Repayment of outstanding balance for the bank loan for the preexisting equipment purchased 5 years ago)

Make the following entries in the Investment folder

| Project<br>Info. | Investor                                                                                              | Investment      | Workir<br>Capita |                         | penses      | Reve  | enue         | Financing    | Salvage<br>Value         |
|------------------|----------------------------------------------------------------------------------------------------|-----------------|------------------|-------------------------|-------------|-------|--------------|--------------|--------------------------|
| - Salvage Valu   | ue of Equipment b                                                                                     | eing replaced — |                  |                         |             |       |              |              |                          |
| Salvage Valu     | Salvage Value (Before Tax) \$800,000 Salvage Value (After Tax) \$740,000 Financing Repaid \$1,378,479 |                 |                  |                         |             |       |              |              |                          |
| - Investments    |                                                                                                    |                 |                  |                         |             |       |              |              |                          |
|                  |                                                                                                    | Inflate         |                  |                         |             |       |              |              |                          |
|                  | Descr                                                                                                 | ription         |                  | Amount                  | Year        | Month | Deprecia     | ation Method | Recovery<br>Period [yrs] |
| New Equipme      | nt                                                                                                    |                 |                  | <b>&gt;\$</b> 11,000,00 | 10 Year 1 👱 | Jan 🗾 | Personal Pro | p. 200% DB 👱 | 7.0                      |

## **WORKING CAPITAL Folder**

Working Capital: \$90,000 Year 1 Jan

Make the following entries in the Working Capital folder

| Project<br>Info.  | Investor | Investment                     | Working<br>Capital | Expenses           |    |
|-------------------|----------|--------------------------------|--------------------|--------------------|----|
| - Working Capital |          |                                |                    |                    |    |
| Description       |          | Entry Cl                       | hoice              | Year 1 Jan         |    |
| Working Capital   | Add or   | r Subtract (-) Workin <u>o</u> | ) Capital          | 00,00 \$ <b></b> 도 | 00 |

#### **EXPENSES** Folder

Labor: 20.00% of Revenue

Materials: 20.00% of Revenue

#### **Repairs & Maintenance:**

\$536,000 per year for the first year then increasing at 5.00% compounding per year

#### Utilities:

\$335,000 per year for the first year then increasing at 5.00% compounding per year

#### Insurance:

\$65,000 per year for the first year then increasing at 6.00% compounding per year

Selling Expenses: 10.00% of Revenue

Setting up the Expenses folder

- Select row 7 'Rent' and click on the Delete button
   Make the following changes to the Expenses folder

| Project<br>Info. | Investo | r Investme        | nt         | Working<br>Capital | Expense  | s          |
|------------------|---------|-------------------|------------|--------------------|----------|------------|
| Expenses         |         |                   |            |                    |          |            |
| Descri           | ption   | Entry Choice      | e          | Qty                | Category | Year 1 Jan |
| Labor            |         | % of Revenue(s) ◄ | <b>—</b> 🗉 | —                  | Common 📃 | 0.00%      |
| Materials        |         | % of Revenue(s) ◄ | <b>— —</b> |                    | Common 📃 | 0.00%      |
| Repairs & Mainte | enance  | \$ per Yr 🗲 🗕     | -          | —                  | Common 📃 | \$0        |
| Utilities        |         | \$ per Yr 🗲 🗕     | -          |                    | Common 📃 | \$0        |
| Insurance        |         | \$ per Yr 🗲 🗕     | -          |                    | Common 📃 | \$0        |
| Selling Expense: | s 🔶     | % of Revenue(s) ┥ | -          |                    | Common 📃 | 0.00%      |
|                  |         |                   |            |                    |          |            |

Fill out the % of Revenues windows as follows

| Revenues   |                                                                                     |             |              |  |
|------------|-------------------------------------------------------------------------------------|-------------|--------------|--|
| Select     |                                                                                     |             |              |  |
|            | [                                                                                   | Description |              |  |
| ━▶_⊡       | <revenue cost="" or="" s<="" td=""><td>Savings&gt;</td><td></td><td></td></revenue> | Savings>    |              |  |
|            |                                                                                     |             |              |  |
|            |                                                                                     |             |              |  |
|            |                                                                                     |             |              |  |
|            |                                                                                     |             |              |  |
| <u>о</u> к | <u>C</u> ano                                                                        |             | <u>H</u> elp |  |

Setting up Labor

- Select row 1 'Labor'
   Click on the Projection Wizard button and enter the following entries

| 🕈 Projection Wizard    |                                                                                                   |              |                   |           |        |             |
|------------------------|---------------------------------------------------------------------------------------------------|--------------|-------------------|-----------|--------|-------------|
| Entry Information      |                                                                                                   |              |                   |           |        |             |
| Description: Labor     |                                                                                                   |              |                   |           |        |             |
| Entry Choice: % of Rev | enue(s)                                                                                           |              |                   |           |        |             |
| Projection             |                                                                                                   |              |                   |           |        |             |
|                        |                                                                                                   |              |                   | Time      | Period |             |
| %                      | Project<br>Entry Using                                                                            | Increase     | Starting<br>Year  | To<br>End | Yrs    | Cont. Proj. |
| 20.00%                 | Constant (Fill Right) 📃 🗾                                                                         |              | Year 1 🗾          |           | 9 🛨    |             |
| Lab                    | y Choice: % of Revenue(s)<br>ales<br>r 1 20.00% of R<br>Constant per<br><u>QK</u> <u>Print Re</u> | year for nex | d 8 years<br>Help |           | iption |             |

Setting up Materials

- Select row 2 'Materials'
   Click on the Projection Wizard button and enter the following entries

| 🕈 Projection Wizard     |                            |                      |                  |                 |            |             |
|-------------------------|----------------------------|----------------------|------------------|-----------------|------------|-------------|
| Entry Information       |                            |                      |                  |                 |            |             |
| Description: Materials  |                            |                      |                  |                 |            |             |
| Entry Choice: % of Reve | enue(s)                    |                      |                  |                 |            |             |
| Projection              |                            |                      |                  |                 |            | ,           |
|                         |                            | 1                    |                  |                 | Period     |             |
| %                       | Project<br>Entry Using     | Increase             | Starting<br>Year | To<br>End       | Yrs        | Cont. Proj. |
| 20.00%                  | Constant (Fill Right) 🗾 🔄  |                      | Year 1 🔄         | <b>V</b>        | 9 <u>-</u> |             |
|                         |                            |                      |                  | 1               |            |             |
|                         | Projection Description     |                      |                  |                 |            |             |
|                         | rojection Description      |                      |                  |                 |            |             |
| Ma                      | terials                    |                      |                  |                 |            |             |
| Ent                     | ry Choice: % of Revenue(s) |                      |                  |                 |            |             |
|                         | Sales                      |                      |                  |                 |            |             |
| Ye                      |                            | Revenue(s)           |                  |                 |            |             |
|                         | Constant p                 | er year for n        | ext 8 years      |                 |            |             |
|                         | <u>O</u> K <u>Print R</u>  | eport 🔨              | <u>H</u> elp     |                 |            |             |
|                         |                            |                      | $\rightarrow$    |                 |            |             |
|                         |                            |                      |                  |                 |            |             |
| New Projection          | Insert Projection          | <u>D</u> elete Proje | ection           | $\overline{\ }$ |            |             |
|                         | Delete All Projections     |                      | Projectior       | n <u>D</u> esc  | ription    |             |

### Setting up Repairs & Maintenance

- Select row 3 'Repairs & Maintenance'
   Click on the Projection Wizard button and enter the following entries

| 🕂 Projection V | Wizard                           |                                                                                                    |               |                         |           |        |             |  |
|----------------|----------------------------------|----------------------------------------------------------------------------------------------------|---------------|-------------------------|-----------|--------|-------------|--|
| Entry Informat | ion                              |                                                                                                    |               |                         |           |        |             |  |
| Description:   | Repairs &                        | & Maintenance                                                                                               |               |                         |           |        |             |  |
| Entry Choice:  | \$ per Yr                        |                                                                                                    |               |                         |           |        |             |  |
| Projection     |                                  |                                                                                                    |               |                         |           |        |             |  |
|                |                                  |                                                                                                    |               |                         | Time      | Period |             |  |
| En             | try                              | Project<br>Entry Using                                                                                      | Increase      | Starting<br>Year        | To<br>End | Yrs    | Cont. Proj. |  |
|                | <b>&gt;\$</b> 536,000            | Annual Compounding 📃 👱                                                                                      | 5.00%         | Year 1 🗾                | <b>V</b>  | 9 🖃    |             |  |
|                | Repairs &                        | Ction Description<br>Maintenance<br>ice: \$ per Year<br>\$536,000 per Ye<br>Compounding at s<br>QK Print Re | 5.00% per yea | ar for next 8 y<br>Help | /ears     |        |             |  |
| <u>N</u> ew P  | New Projection Insert Projection |                                                                                                    |               |                         |           |        |             |  |
|                |                                  | Delete All Projections                                                                                      |               | Projection [            | Jescrip   | Juon   |             |  |

Setting up Utilities

- Select row 4 'Utilities'
   Click on the Projection Wizard button and enter the following entries

| 👫 Projection V    | Vizard                   |                        |                      |                  |                 |        |             |
|-------------------|--------------------------|------------------------|----------------------|------------------|-----------------|--------|-------------|
| - Entry Informati | on                       |                        |                      |                  |                 |        |             |
| Description:      | Utilities                |                        |                      |                  |                 |        |             |
| Entry Choice:     | \$perYr                  |                        |                      |                  |                 |        |             |
| Projection        |                          |                        |                      |                  |                 |        |             |
|                   |                          |                        |                      |                  | Time I          | Period |             |
| Ent               | ry                       | Project<br>Entry Using | Increase             | Starting<br>Year | To<br>End       | Yrs    | Cont. Proj. |
|                   | <mark>▶\$</mark> 335,000 | Annual Compounding     | <mark>}</mark> 5.00% | Year1 🗾          | V               | 9 🔟    |             |
|                   |                          | 1                      |                      |                  | _ <b>†</b> _    |        |             |
|                   |                          | •                      |                      |                  | ·               |        |             |
|                   | 👫 Proje                  | ection Description     |                      |                  |                 |        |             |
|                   | Utilities                |                        |                      |                  |                 |        |             |
|                   |                          | oice: \$ per Year      |                      |                  |                 |        |             |
|                   | Year 1                   | \$335,000 per `        | Year                 |                  |                 |        |             |
|                   |                          | Compounding            | at 5.00% per ye      | ar for next 8    | years           |        |             |
|                   |                          |                        |                      |                  |                 |        |             |
|                   |                          |                        |                      |                  | <b>•</b>        |        |             |
|                   |                          | <u>OK</u> Print F      | Report               | <u>H</u> elp     |                 |        |             |
|                   | L                        |                        |                      |                  |                 |        |             |
| New               | Projection               | Insert Projection      | Delete Proje         | ection           |                 |        |             |
|                   |                          | Delete All Projections | 5                    | Projectior       | n <u>D</u> escr | iption |             |

Setting up Insurance

- Select row 5 'Insurance'
   Click on the Projection Wizard button and enter the following entries

| 🖁 Projection V                                                             | Vizard                                                             |                         |               |                  |           |        |             |
|----------------------------------------------------------------------------|--------------------------------------------------------------------|-------------------------|---------------|------------------|-----------|--------|-------------|
| Entry Informati                                                            | on                                                                 |                         |               |                  |           |        |             |
| Description:                                                               | Insurance                                                          | I.                      |               |                  |           |        |             |
| Entry Choice:                                                              | \$ per Yr                                                          |                         |               |                  |           |        |             |
| Projection                                                                 |                                                                    |                         |               |                  |           |        |             |
|                                                                            |                                                                    |                         |               |                  | Time      | Period |             |
| Ent                                                                        | ry                                                                 | Project<br>Entry Using  | Increase      | Starting<br>Year | To<br>End | Yrs    | Cont. Proj. |
|                                                                            | <b>&gt;</b> \$ 65,000                                              | Annual Compounding      | .00%          | Year 1 🔄         |           | 9 🗾    |             |
|                                                                            | 👔 Proje                                                            | T<br>ection Description |               |                  | T         |        |             |
|                                                                            | Insurance<br>Entry Choice: \$ per Year<br>Year 1 \$65,000 per Year |                         |               |                  |           |        |             |
| Compounding at 6.00% per year for next 8 years       QK       Print Report |                                                                    |                         |               |                  |           |        |             |
| New                                                                        | Projection                                                         | Insert Projection       | Delete Projec | tion             |           |        |             |
|                                                                            |                                                                    | Delete All Projection   | ns            | Projection [     | Descri    | ption  |             |

Setting up Selling Expenses

- Select row 6 'Selling Expenses'
   Click on the Projection Wizard button and enter the following entries

| 💕 Projection Wizard     |                           |              |                   |           |        |             |
|-------------------------|---------------------------|--------------|-------------------|-----------|--------|-------------|
| Entry Information       |                           |              |                   |           |        |             |
| Description: Selling ex | (penses                   |              |                   |           |        |             |
| Entry Choice: % of Reve | enue(s)                   |              |                   |           |        |             |
| Projection              |                           |              |                   |           |        |             |
|                         | 1                         |              | 1                 |           | Period |             |
| %                       | Project<br>Entry Using    | Increase     | Starting<br>Year  | To<br>End | Yrs    | Cont. Proj. |
|                         | Constant (Fill Right) 📃 🗾 |              | Year1 🗾           |           | 9 🗾    |             |
| Sellin                  | Constant per              | year for ne> | t 8 years<br>Heip |           | ption  |             |

# **REVENUE** Folder

Sales: \$5,500,000 per year for the first year then increasing at 5.00% compounding per year

| Set up the Revenue folder as fol |
|----------------------------------|
|----------------------------------|

|                     | Investor     | Investment           | Workin;<br>Capita |     | Expenses | Revenue      |
|---------------------|--------------|----------------------|-------------------|-----|----------|--------------|
| Revenue             |              |                      |                   |     |          |              |
| Description         |              | Entry Choice         |                   | Qty | Category | Year 1 Jan   |
| Sales <del> –</del> | <b>\$</b> pe | er Yr <del>ৰ –</del> | <u>_</u>          |     | Common   | <b>1</b> \$0 |

Setting up the Sales

- 1. Select row 1 'Selling expenses'
- 2. Click on the Projection Wizard button and enter the following entries

| 🖁 Projection \  | Vizar d      |                            |                    |                  |                |           |             |
|-----------------|--------------|----------------------------|--------------------|------------------|----------------|-----------|-------------|
| Entry Informati | on           |                            |                    |                  |                |           |             |
| Description:    | Sales        |                            |                    |                  |                |           |             |
| Entry Choice:   | \$ per Yr    |                            |                    |                  |                |           |             |
| Projection      |              |                            |                    |                  |                |           |             |
|                 |              |                            |                    |                  | Time           | Period    |             |
| Ent             | try          | Project<br>Entry Using     | Increase           | Starting<br>Year | To<br>End      | Yrs       | Cont. Proj. |
|                 | \$ 5,500,000 | Annual Compounding 📃       | <b></b> 5.00%      | Year 1 🔄         |                | 9 🗾       |             |
|                 |              | 1                          |                    |                  | ∎ <b>†</b>     |           |             |
|                 |              |                            |                    |                  |                | _         |             |
|                 | 👔 Proje      | ection Description         |                    |                  | - D            | 3         |             |
|                 | Sales        |                            |                    |                  |                |           |             |
|                 |              | ioice: \$ per Year         |                    |                  |                |           |             |
|                 | Year 1       | \$5,500,000 per            | Year               |                  |                |           |             |
|                 |              | Compounding at             | t 5.00% per y      | ear for next 8   | years          |           |             |
|                 | I            |                            |                    |                  |                |           |             |
|                 |              | <u>O</u> K <u>P</u> rint R | eport              | <u>H</u> elp     |                |           |             |
|                 |              |                            |                    |                  |                |           |             |
| Nev             | w Projectio  | n Insert Projection        | <u>D</u> elete Pro | ojection         |                |           |             |
|                 |              | Delete All Projections     | 5                  | Projecti         | on <u>D</u> es | scriptior | 1           |

### **FINANCING Folder**

Description: Equipment Loan Start Date: Year 1 January Type: Standard Mortgage Amount: \$6,000,000 Time Period: 7 years Interest Rate: 9.00% per year Payments: Monthly Compounding Period: Monthly

Make the following entries into the Mortgage window

| Mortgage |                                                               |    |         |                                    |                     |               |             |                   |
|----------|---------------------------------------------------------------|----|---------|------------------------------------|---------------------|---------------|-------------|-------------------|
|          | Mortgage Details<br>Analysis Period: Year 1 Jan to Year 9 Dec | [] |         | <b>and Amortiz</b><br>Balloon) Ter | ation Details<br>ms | ;             |             |                   |
|          | Commencing Year 1 V Month January V                           | ٢  | Term    | Time F                             |                     | Amort         |             | Nominal           |
|          | Type Standard Mortgage                                        |    | No<br>1 | Years                              | Months<br>0         | Years<br>——▶7 | Months<br>0 | Interest Rate     |
|          | Description Equipment Loan -                                  |    |         |                                    |                     |               |             |                   |
|          | Mortgage Settings       Payment Frequency       Monthly       |    |         |                                    |                     |               |             |                   |
|          | Additional Payments/Borrowing                                 |    |         |                                    |                     |               |             |                   |
|          | Payment Rounded Up to Nearest Cent                            |    |         |                                    |                     |               |             |                   |
|          | Compounding Frequency Monthly                                 |    |         | the entrie<br>ute buttoi           | es and clic<br>n    | k on the      |             |                   |
|          |                                                               |    | •       |                                    |                     |               |             |                   |
|          | OK Compute Eill Dow                                           | m  |         | <u>C</u> ance                      | I                   | <u>H</u> elp  |             | Co <u>m</u> ments |

## SALVAGE VALUE Folder

New Equipment: \$1,000,000

| Make the follow | ing entries ir | nto the Salvage | e Value folder |
|-----------------|----------------|-----------------|----------------|
|                 |                |                 |                |

| Working<br>Capital Expenses | Revenue   | Financ           | ing              | Salvage<br>Value |
|-----------------------------|-----------|------------------|------------------|------------------|
| Disposition Costs           |           |                  |                  |                  |
| Description                 | Entry     | Entry Choice     |                  | e                |
| Selling Expenses            | % of Salv | age Value 👱      | (                | 0.00%            |
| Legal Fees                  | % of Salv | age Value 👱      | (                | 0.00%            |
| Removal Costs               | Amount    | <b>*</b>         | 1                | \$0              |
| Add Salvage Value           | Insert [  | Pelete           | Move             |                  |
| Description                 |           | oital<br>estment | Salvage<br>Value |                  |
| New Equipment               | \$        | 11,000,000       |                  | 000,00           |

## SAVE YOUR PROJECT

### **DECIDING BETEEN "KEEP" & "REPLACE"**

To decide between the two options use;

- a. The Project Comparison Report and
- b. The Incremental Cash Flow Report

### **Project Comparison Report**

Up to four projects can be compared side by side.

Step involved in selecting the projects for the Project Comparison Report.

1. Select the Project Comparison Report on the Reports menu

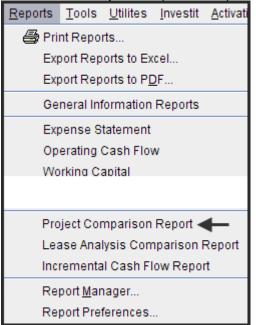

2. On the Project Comparison Report dialog click on the "Add" button to display the Report Selection List. Select the Project and click 'Ok". Repeat the process to add another project.

| Project Comparison Report                                                    |                                                                                                    |  |  |  |  |  |  |
|------------------------------------------------------------------------------|----------------------------------------------------------------------------------------------------|--|--|--|--|--|--|
| Selected Projects                                                            |                                                                                                    |  |  |  |  |  |  |
| The Multi-Project Comparison Report is generated from the selected projects. |                                                                                                    |  |  |  |  |  |  |
| Proje                                                                        | ect Name Add                                                                                                    |  |  |  |  |  |  |
|                                                                              | Click on the "Add" button, select the<br>Project and click on the "OK" button<br>Remove all                                                                                                    |  |  |  |  |  |  |
| Move Up                                                                      | Move Down                                                                                                    |  |  |  |  |  |  |
| Preview Report Print Report                                                  | Export to Excel Export to PDF Done                                                                                                    |  |  |  |  |  |  |
|                                                                              | Project Selection List                                                                                                    |  |  |  |  |  |  |
|                                                                              | Select project<br>Lease Analysis Tenant Office V1<br>Lease Analysis Tenant Office V2<br>Replace Example with Revenue & Expenses<br>Supplier A Analysis<br>Supplier B Analysis<br>Projection Wizard Monthly Practice Set |  |  |  |  |  |  |

## 3. The diagram below shows selected projects to be displayed in the "Project Comparison Report"

| Project Comparison Report                                                         | $\overline{\mathbf{X}}$ |
|-----------------------------------------------------------------------------------|-------------------------|
| -Selected Projects                                                                |                         |
| The Multi-Project Comparison Report is generated from the selected projects.      |                         |
| Project Name                                                                      | Add                     |
| Replace Example with Revenue & Expenses.nnp                                       |                         |
| Keep Example with Revenue & Expenses.nnp                                          | Remove                  |
|                                                                                   | Remove all              |
| To preview the report                                                             | I temove an             |
| Move Up Move Down                                                                 |                         |
| Preview Report         Print Report         Export to Excel         Export to PDF | <u>D</u> one            |

### Project Comparison Report

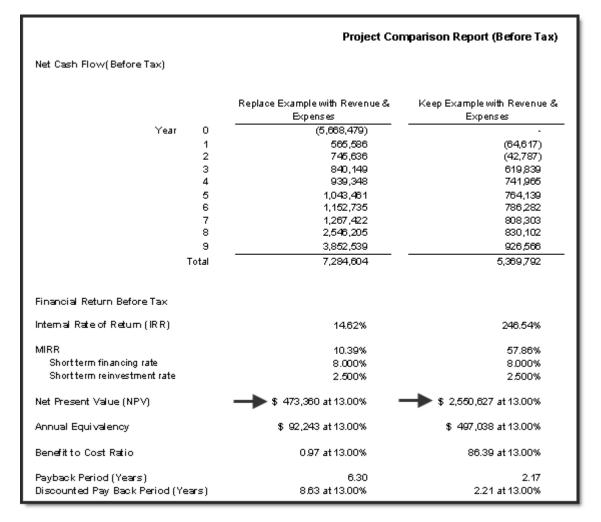

### Interpretation and decision using the "Comparison Report"

The "Keep" option is the best choice because the Net Present Value at 13.00% before tax is \$2,550,627 compared to \$473,360 for the Replace Option

### **Incremental Cash Flow Report**

When carrying out "Incremental Cash Flow Analysis" the largest investment goes first for the Incremental Cash Flow Report. In this case it is the Replace" option

Steps

Select the Incremental Cash Flow on the Report menu

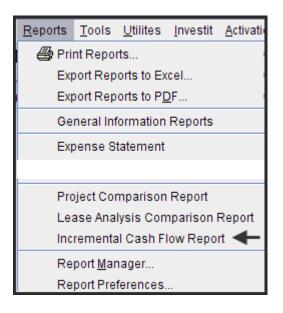

Enter;

Investor's Marginal Tax Rate Discount Rate Short Term Rates

On the "Incremental Cash Flow Report" dialog click on the "Add" button to display the Report Selection List. Select the Project and click 'Ok". Repeat the process to add another project. The Option B project was selected first because it the investment of \$12,260,000 is larger than the \$8,200,000 investment for Option A.

| Incremental Cash Flow Report                                        |                                                                                                    |
|---------------------------------------------------------------------|----------------------------------------------------------------------------------------------------|
| Investor's Rates. Applied to all selected projects                  |                                                                                                    |
| Investor                                                            | Short Term Rates (Before Tax)                                                                                      |
| Investor Marginal Tax Rate -> 35.00%                                | Financing Rate - 7.50%                                                                                             |
| Discount Rate (Before Tax) -> 13.00%                                | Reinvestment Rate -> 2.50%                                                                                         |
| Selected Projects                                                   |                                                                                                    |
| The Differential Cash Flow Report is created by 'Addin<br>Projects. | g' or 'Subtracting' the cash flows for the selected<br>1) Click on the "Add" button to<br>display the project list |
| Project Name                                                        | Add Subtract Add                                                                                                   |
|                                                                     | Project Selection List                                                                                             |
|                                                                     | Select project                                                                                                    |
| Move Up Mov                                                         | Real Estate Investment Yearly                                                                                      |
|                                                                     | Replace Example with Revenue & Expenses                                                                            |
| Preview Report Erint Report Export                                  | Supplier A Analysis<br>Supplier B Analysis                                                                         |
|                                                                     | 2) Select the project &<br>click on the "OK" button                                                                |

| Incremental Cash Flow Report                                                                                          |          |                               |                       |              |  |  |  |  |  |
|----------------------------------------------------------------------------------------------------|----------|-------------------------------|-----------------------|--------------|--|--|--|--|--|
| Investor's Rates. Applied to all selected projects                                                                    |          |                               |                       |              |  |  |  |  |  |
| Investor                                                                                                    |          | Short Term Rates (Before Tax) |                       |              |  |  |  |  |  |
| Investor Marginal Tax Rate                                                                                            | 35.00%   | Financing Rate                |                       | 8.00%        |  |  |  |  |  |
| Discount Rate (Before Tax)                                                                                            | 15.00%   | Reinvestment Ra               | ite                   | 2.50%        |  |  |  |  |  |
| Selected Projects                                                                                                    |          |                               |                       |              |  |  |  |  |  |
| The Incremental Cash Flow Report is created by 'Adding' or 'Subtracting' the cash flows for the selected<br>Projects. |          |                               |                       |              |  |  |  |  |  |
| Project Name                                                                                                    |          | Add<br>Cash Flow              | Subtract<br>Cash Flow | Add          |  |  |  |  |  |
| Replace Example with Revenue & Expenses.nnp                                                                           | <b>—</b> | <b>→</b> ⊙                    | 0                     | Remove       |  |  |  |  |  |
| Keep Example with Revenue & Expenses.nnp ◄                                                                            | ←        | 0                             | -▶⊙                   | Remove all   |  |  |  |  |  |
| The Net Cash Flow for the "Keep" option will be subtracted from the Net Cash Move Up Move Down                        |          |                               |                       |              |  |  |  |  |  |
| Preview Report Print Report                                                                                           | Export t | o Excel Exp                   | ort to PDF            | <u>D</u> one |  |  |  |  |  |

The selected projects for the Incremental Cash Flow Report are:

Click on the "Preview Report" button to display the "Incremental Cash Flow Report"

| Net Cash Flow(Before Tax)                                    |        |                                                    | Incremental Cash Flow F                          | teport (Before Tax)                          |
|--------------------------------------------------------------|--------|----------------------------------------------------|--------------------------------------------------|----------------------------------------------|
|                                                              |        | Plus<br>Replace Example with<br>Revenue & Expenses | Minus<br>Keep Example with Revenu∉<br>& Expenses | Incremental<br>Net Cash Flow<br>(Before Tax) |
| Year                                                         | 0 -    | (5,668,479)                                        |                                                  | (5,668,479)                                  |
|                                                              | 1      | 565.586                                            | (64,617)                                         | 630,203                                      |
|                                                              | 2      | 745,636                                            | (42,787)                                         | 788,423                                      |
|                                                              | з      | 840,149                                            | 619,839                                          | 220,311                                      |
|                                                              | 4      | 939,348                                            | 741,965                                          | 197,384                                      |
|                                                              | 5      | 1,043,461                                          | 764,139                                          | 279,322                                      |
|                                                              | 6      | 1,152,735                                          | 786,282                                          | 366,453                                      |
|                                                              | 7      | 1,267,422                                          | 808,303                                          | 459,119                                      |
|                                                              | 8      | 2,546,205                                          | 830,102                                          | 1,716,103                                    |
|                                                              | 9      | 3,852,539                                          | 926,566                                          | 2,925,973                                    |
| Т                                                            | otal - | 7,284,604                                          | 5,369,792                                        | 1,914,812                                    |
| Before Tax Financial Return<br>Internal Rate of Return (IRR) |        |                                                    | 248.54%                                          | 460%                                         |
|                                                              |        |                                                    | 210.011                                          |                                              |
| Net Present Value (NPV) at 13.0                              | 0%     | <b></b>                                            | \$ 2,550,627                                     |                                              |
| Modified Internal Rate of Return (I                          | MIRR)  | 10.39%                                             | 57.86%                                           | 3,98%                                        |
| Short term fin an cing rate                                  | -      | 8.00%                                              | 8.00%                                            | 8.00%                                        |
| Short term reinvestment rate                                 |        | 2.50%                                              | 2.50%                                            | 2.50%                                        |
| Annual Equivalency at 13.00%                                 |        | \$ 92,243                                          | \$ 497,038                                       | (\$ 404,795)                                 |
| Benefitto Cost Ratio at 13.00%                               |        | 0.97                                               | 86.39                                            | N/A                                          |
| Payback Period                                               |        | 6.30 ye <i>a</i> rs                                | 2.17 years                                       | 8.35 years                                   |
| Discounted Pay Back Period at                                | 13.00% | 8.63 years                                         | 2.21 years                                       | N/A                                          |
| L                                                            |        |                                                    |                                                  |                                              |

#### Interpretation and decision using the "Incremental Cash Flow Report"

If the organization's minimum acceptable rate of return (IRR) is 13.00% before tax, both the "Keep" and the "Replace" options seem to be acceptable because they both provide a return (IRR) higher than 13.00% before tax.

However, the return (IRR) on the incremental investment for "Keep" is 4.60% which is far below the minimum acceptable value of 13.00%. In this case the "Replace" option should be rejected and the 'Keep" option accepted.

The other approach is to select the project with the highest Net Present Value (NPV), which is "Keep" option which has a Net Present Value at 13.00% before tax of \$2,550,627 compared to \$473,360 for the Replace option

Both the 'Incremental Cash Flow" approach or choosing the option with the highest Net Present Value (NPV) will result in the same choice when dealing with mutually exclusive investments.